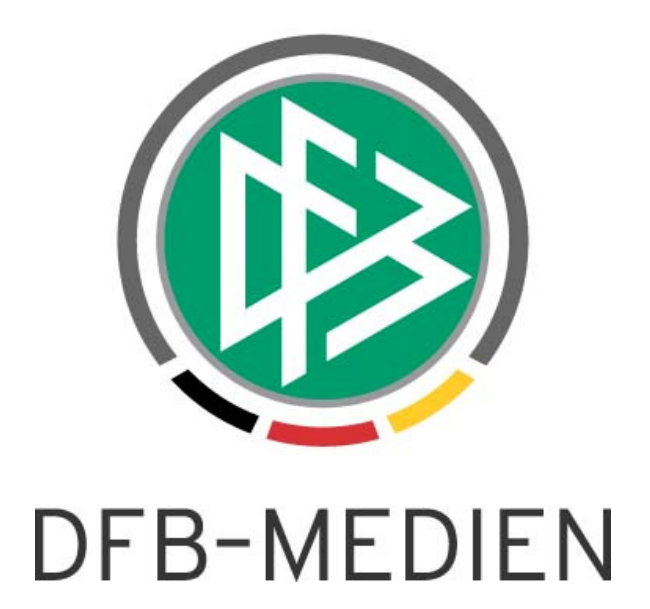

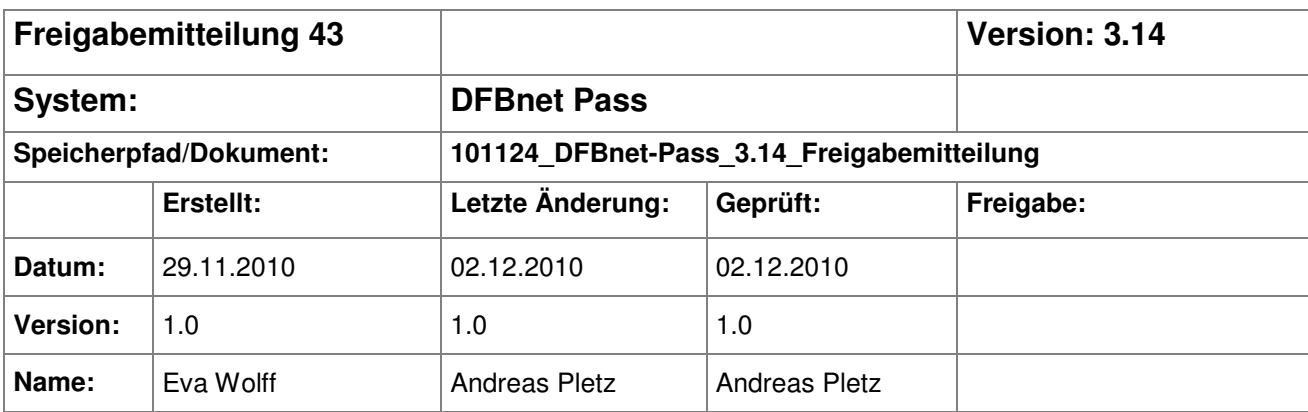

#### © 2010 DFB-Medien GmbH & Co. KG

Alle Texte und Abbildungen wurden mit größter Sorgfalt erarbeitet, dennoch können etwaige Fehler nicht ausgeschlossen werden. Eine Haftung der DFB-Medien, gleich aus welchem Rechtsgrund, für Schäden oder Folgeschäden, die aus der An- und Verwendung der in diesem Dokument gegebenen Informationen entstehen können, ist ausgeschlossen.

Das Dokument ist urheberrechtlich geschützt. Die Weitergabe sowie die Veröffentlichung dieser Unterlage sind ohne die ausdrückliche und schriftliche Genehmigung der DFB-Medien nicht gestattet. Zuwiderhandlungen verpflichten zu Schadensersatz. Alle Rechte für den Fall der Patenterteilung oder der GM-Eintragung vorbehalten.

Die in diesem Dokument verwendeten Soft- und Hardwarebezeichnungen sind in den meisten Fällen auch eingetragene Warenzeichen und unterliegen als solche den gesetzlichen Bestimmungen.

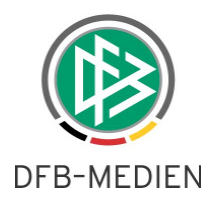

### **Zum Inhalt**

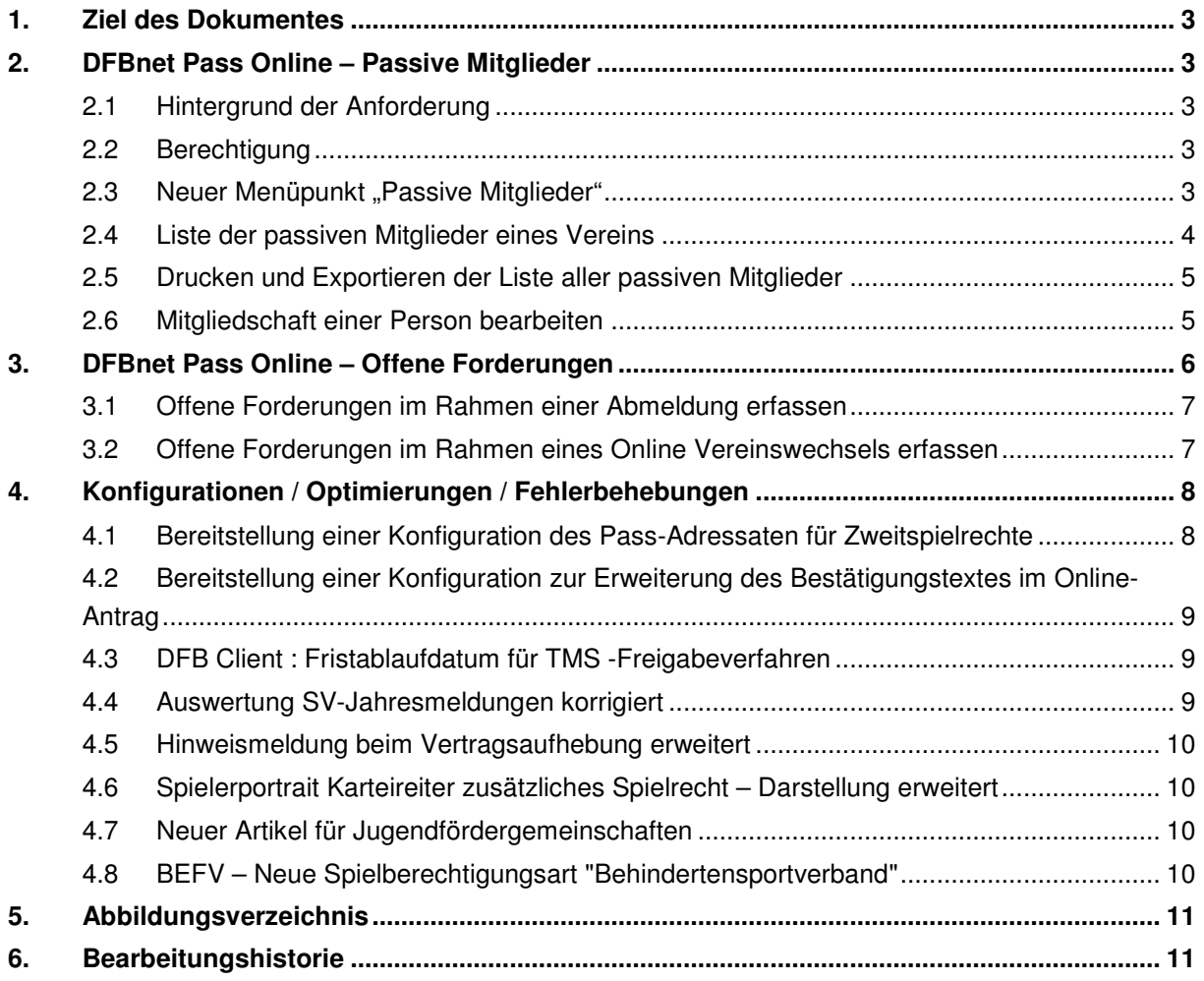

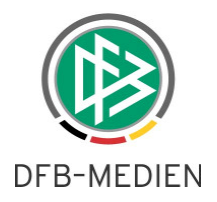

### **1. Ziel des Dokumentes**

Das nachfolgende Dokument beschreibt vor allem die funktionalen Erweiterungen in Pass Online, die vom Berliner FV beauftragt wurden. Die Erweiterungen sind pro Mandant konfigurierbar und sind standardmäßig für alle anderen Mandanten inaktiv.

Zusätzlich werden im Kapitel "Konfigurationen / Optimierungen / Fehlerbehebungen" allgemeine Erweiterungen beschrieben.

## **2. DFBnet Pass Online – Passive Mitglieder**

### **2.1 Hintergrund der Anforderung**

In DFBnet Pass können neben den Spielberechtigungen der Spieler seit der Version 2.30 auch passive Mitgliedschaften einer Person verwaltet werden. Damit die Vereine online die Möglichkeiten haben, sich eine Liste ihrer passiven Mitglieder zu erstellen und ggf. Vereinsaustritte zu dokumentieren, wurde Pass Online um die nachfolgend beschriebenen Funktionen erweitert.

### **2.2 Berechtigung**

Für das Modul Pass Online wurde in der Benutzerverwaltung eine neue Rolle "Passivemitgliedsschaftbeauftragter" bereitgestellt. Benutzern mit dieser Rolle und mit einem Datenrecht für mindestens einen Verein stehen die neuen Funktionalitäten in Pass Online zur Verfügung.

### **2.3 Neuer Menüpunkt "Passive Mitglieder"**

Hat sich ein Benutzer an Pass Online angemeldet und besitzt dieser die Rolle "Passivemitgliedsschaftbeauftragter" für einen Verein, steht in der linken Randnavigation der neue Menüpunkt "Passive Mitglieder" zur Auswahl.

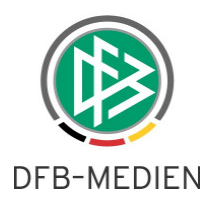

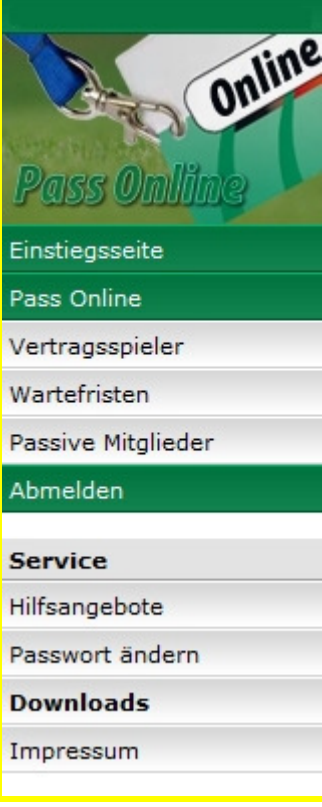

Abbildung 1 - Pass Online - Menü

### **2.4 Liste der passiven Mitglieder eines Vereins**

Hat der Benutzer den Menüpunkt "Passive Mitglieder" ausgewählt und verfügt dieser über ein Datenrecht für einen Verein, wird in der Suchmaske bereits der entsprechende Verein voreingestellt.

Nach Klick auf die Aktion "Liste erstellen" werden alle Personen aufgelistet, die in der aktuellen Saison noch über eine passive Mitgliedsschaft im entsprechenden Verein verfügen. Wurde zu einem passiven Mitglied bereits ein Austrittdatum erfasst, wird die Person ebenfalls in der Liste angezeigt, sofern sich das Austrittdatum noch in der aktuellen Saison befindet.

Hat ein Benutzer ein Datenrecht für mehrere Vereine, muss dieser in das Feld "Vereinsname" zunächst einen Teil des Namen oder der Vereinsnummer eingeben und durch Klick auf die Aktion "Liste erstellen" die Vereinssuche auslösen. Hat das System einen entsprechenden Verein ermittelt, für den der Benutzer eine Berechtigung besitzt, wird dieser in dem Feld ausgegeben und die Liste der passiven Mitglieder des Vereins aufgeführt.

Ein Klick auf die Aktion "Liste leeren", entfernt die Eingaben in der Suchmaske und die erzeugte Liste.

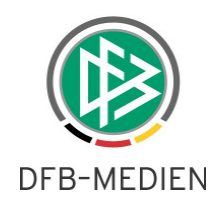

| <b>DFBnet</b>                                       |                                     |           |                                      |               |                                             | Anwender: test2010 (Xenia Martin) | Spieler &                                             |                 |  |  |
|-----------------------------------------------------|-------------------------------------|-----------|--------------------------------------|---------------|---------------------------------------------|-----------------------------------|-------------------------------------------------------|-----------------|--|--|
| <b>Integrations-System</b>                          | Liste passiver Mitglieder erstellen |           |                                      |               |                                             |                                   |                                                       | po 060          |  |  |
| Online<br>Erstellen einer Liste passiver Mitglieder |                                     |           |                                      |               |                                             |                                   |                                                       |                 |  |  |
|                                                     | Verein:                             |           | 1.FC Wunstorf v.1919 e.V. / 01033472 |               |                                             |                                   |                                                       |                 |  |  |
|                                                     | Name:                               |           |                                      |               |                                             |                                   |                                                       |                 |  |  |
|                                                     | Vorname:                            |           |                                      |               |                                             |                                   |                                                       |                 |  |  |
| Einstiegsseite                                      |                                     |           |                                      |               |                                             | Neue Liste                        |                                                       | Liste erstellen |  |  |
| <b>Pass Online</b>                                  |                                     |           |                                      |               |                                             |                                   |                                                       |                 |  |  |
| Vertragsspieler                                     | <b>V<sup>∆</sup> Nummer</b>         | $4$ Name  | <b><u><sup>V</sup></u></b> ∆ Vorname | <b>∀∆</b> von | $\nabla$ <sup><math>\Delta</math></sup> Bis | <b>V</b> <sup>∆</sup> Verein      |                                                       |                 |  |  |
| Wartefristen                                        | 18434                               | Boztepe   | Naki                                 | 01.01.2010    | 01.07.2010                                  | 1.FC Wunstorf v.1919 e.V.         |                                                       |                 |  |  |
| <b>Passive Mitglieder</b>                           | 18431                               | Keimburg  | Andreas                              | 13.07.2009    |                                             | 1.FC Wunstorf v.1919 e.V.         |                                                       |                 |  |  |
| Abmelden                                            | 18427                               | Knoche    | Hans                                 | 01.01.2001    |                                             | 1.FC Wunstorf v.1919 e.V.         |                                                       |                 |  |  |
|                                                     | 18429                               | Lohrengel | Karl                                 | 07.05.2005    |                                             | 1.FC Wunstorf v.1919 e.V.         |                                                       |                 |  |  |
| <b>Service</b>                                      | 18432                               | Martin    | Tim                                  | 20.07.1989    | 15,08,2010                                  | 1.FC Wunstorf v.1919 e.V.         |                                                       |                 |  |  |
| Hilfsangebote                                       | 归 18430                             | Schreiber | Jochen                               | 15.06.2010    |                                             | 1.FC Wunstorf v.1919 e.V.         |                                                       |                 |  |  |
| Passwort ändern                                     | Seite 1/1 (6 Treffer insgesamt)     |           |                                      |               |                                             |                                   | $\blacksquare \square \bot \blacksquare \blacksquare$ |                 |  |  |
| <b>Downloads</b>                                    | Drucken<br>Export                   |           |                                      |               |                                             |                                   |                                                       |                 |  |  |
| Impressum                                           |                                     |           |                                      |               |                                             |                                   |                                                       |                 |  |  |
| <b>Session / Sitzung</b><br>Begonnen um 12:01       |                                     |           |                                      |               |                                             |                                   |                                                       |                 |  |  |
| Ablauf um 12:38                                     |                                     |           |                                      |               |                                             |                                   |                                                       |                 |  |  |

Abbildung 2 - Pass Online - Liste der passiven Mitglieder

### **2.5 Drucken und Exportieren der Liste aller passiven Mitglieder**

Konnte das System anhand der Suchanfrage eine Liste passiver Mitglieder erstellen, stehen unterhalb der Liste die Aktionen "Drucken" und Export" zur Auswahl. Durch Klick auf die Aktion "Export" wird eine CSV-Datei erzeugt und durch Klick auf die Aktion Drucken ein PDF für den Ausdruck bereitgestellt.

#### **2.6 Mitgliedschaft einer Person bearbeiten**

Mittels der Suchmaske hat der Benutzer alternativ die Möglichkeit, nach der passiven Mitgliedschaft einer bestimmten Person zu suchen. Hierfür muss der Vor- und Nachname der Person angegeben und durch Klick auf die Aktion "Liste erstellen" die Suchanfrage gestartet werden. Existiert eine Person mit einer passiven Mitgliedschaft in dem Verein, für den der Benutzer ein Datenrecht besitzt, wird dieser in der Liste aufgeführt.

Handelt es sich um ein passives Mitglied zu dem bisher kein Austrittdatum vorliegt, wird in der Liste

eine Aktion zum Bearbeiten **bereitgestellt**.

Nach Klick auf die Aktion wird unterhalb der Liste ein Dialog bereitgestellt, in dem der Benutzer das Austrittdatum der passiven Mitgliedschaft erfassen und durch Klick auf die entsprechende Aktion, speichern kann.

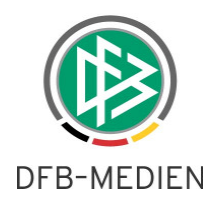

| Liste passiver Mitglieder erstellen<br>po 060   |                        |            |                                                 |                                             |                |                                                                           |                           |  |  |  |  |  |
|-------------------------------------------------|------------------------|------------|-------------------------------------------------|---------------------------------------------|----------------|---------------------------------------------------------------------------|---------------------------|--|--|--|--|--|
| Erstellen einer Liste passiver Mitglieder       |                        |            |                                                 |                                             |                |                                                                           |                           |  |  |  |  |  |
| 1.FC Wunstorf v.1919 e.V. / 01033472<br>Verein: |                        |            |                                                 |                                             |                |                                                                           |                           |  |  |  |  |  |
| Name:                                           |                        |            |                                                 |                                             |                |                                                                           |                           |  |  |  |  |  |
| Vorname:                                        |                        |            |                                                 |                                             |                |                                                                           |                           |  |  |  |  |  |
|                                                 |                        |            |                                                 |                                             |                |                                                                           |                           |  |  |  |  |  |
|                                                 |                        |            |                                                 |                                             |                | Neue Liste                                                                | Liste erstellen           |  |  |  |  |  |
| $\nabla$ <sup><math>\Delta</math></sup> Nummer  |                        | $^4$ Name  | $\nabla$ <sup><math>\Delta</math></sup> Vorname | $\nabla$ <sup><math>\Delta</math></sup> Von | $\sqrt{4}$ Bis | $\nabla$ <sup><math>\Delta</math></sup> Verein                            |                           |  |  |  |  |  |
| 18434                                           |                        | Boztepe    | Naki                                            | 01.01.2010                                  | 01.07.2010     | 1.FC Wunstorf v.1919 e.V.                                                 |                           |  |  |  |  |  |
| □ 18431                                         |                        | Keimburg   | Andreas                                         | 13.07.2009                                  |                | 1.FC Wunstorf v.1919 e.V.                                                 |                           |  |  |  |  |  |
| ■ 18427                                         |                        | Knoche     | Hans                                            | 01.01.2001                                  |                | 1.FC Wunstorf v.1919 e.V.                                                 |                           |  |  |  |  |  |
| 18429                                           |                        | Lohrengel  | Karl                                            | 07.05.2005                                  |                | 1.FC Wunstorf v.1919 e.V.                                                 |                           |  |  |  |  |  |
| 18432                                           |                        | Martin     | Tim                                             | 20.07.1989                                  | 15.08.2010     | 1.FC Wunstorf v.1919 e.V.                                                 |                           |  |  |  |  |  |
| 18436                                           |                        | Schönmann  | Maria                                           | 01.05.1994                                  |                | 1.FC Wunstorf v.1919 e.V.                                                 |                           |  |  |  |  |  |
| $\mathbf{V}$ 18430                              |                        | Schreiber  | Jochen                                          | 15.06.2010                                  |                | 1.FC Wunstorf v.1919 e.V.                                                 |                           |  |  |  |  |  |
| Seite 1/1 (7 Treffer insgesamt)                 |                        |            |                                                 |                                             |                | KI.<br>$\begin{array}{ c c c }\n\hline\n\text{1} & \text{1}\n\end{array}$ | $\mathbb{R}$ $\mathbb{N}$ |  |  |  |  |  |
| Drucken<br>Export                               |                        |            |                                                 |                                             |                |                                                                           |                           |  |  |  |  |  |
|                                                 |                        |            |                                                 |                                             |                |                                                                           |                           |  |  |  |  |  |
| <b>Passives Mitglied bearbeiten</b>             |                        |            |                                                 |                                             |                |                                                                           |                           |  |  |  |  |  |
| Nummer                                          |                        | 18429      |                                                 |                                             |                |                                                                           |                           |  |  |  |  |  |
|                                                 |                        |            |                                                 |                                             |                |                                                                           |                           |  |  |  |  |  |
| Name                                            |                        | Lohrengel  |                                                 |                                             |                |                                                                           |                           |  |  |  |  |  |
| Vorname                                         |                        | Karl       |                                                 |                                             |                |                                                                           |                           |  |  |  |  |  |
| Von                                             |                        | 07.05.2005 |                                                 |                                             |                |                                                                           |                           |  |  |  |  |  |
| <b>Bis</b>                                      |                        |            |                                                 | 顯                                           |                |                                                                           |                           |  |  |  |  |  |
|                                                 | Abbrechen<br>Speichern |            |                                                 |                                             |                |                                                                           |                           |  |  |  |  |  |

Abbildung 3 - Pass Online – Passives Mitglied bearbeiten

### **3. DFBnet Pass Online – Offene Forderungen**

In DFBnet Pass wurde eine Systemkonfiguration hinterlegt, mittels der gesteuert werden kann, ob für einen Mandanten im Rahmen der Antragstellung Online offene Forderungen erfasst werden können oder nicht. Standardmäßig ist die Funktion für alle Mandanten deaktiviert.

Bei Aktivierung der Systemkonfiguration wird in Pass Online zum einen im Dialog Abmeldung eine Eingabemöglichkeit bereitgestellt, mittels der der Verein eine offene Forderung des Spielers erfassen kann. Zum anderen wird auch im Online-Vereinswechsel-Dialog ein entsprechendes Eingabefeld zur Erfassung bereitgestellt.

Weitere Informationen zu den offenen Forderungen, die das Modul Passstelle betreffen, sind in der Freigabemitteilung Nr. 17 V2.16 beschrieben

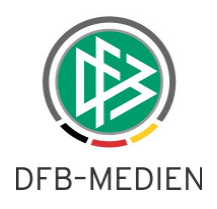

### **3.1 Offene Forderungen im Rahmen einer Abmeldung erfassen**

Meldet ein Verein mittels der Antragstellung Online einen Spieler seines Vereins ab, kann der Verein zusätzlich angeben, ob und in welcher Höhe eine offene Forderung des Spielers vorliegt.

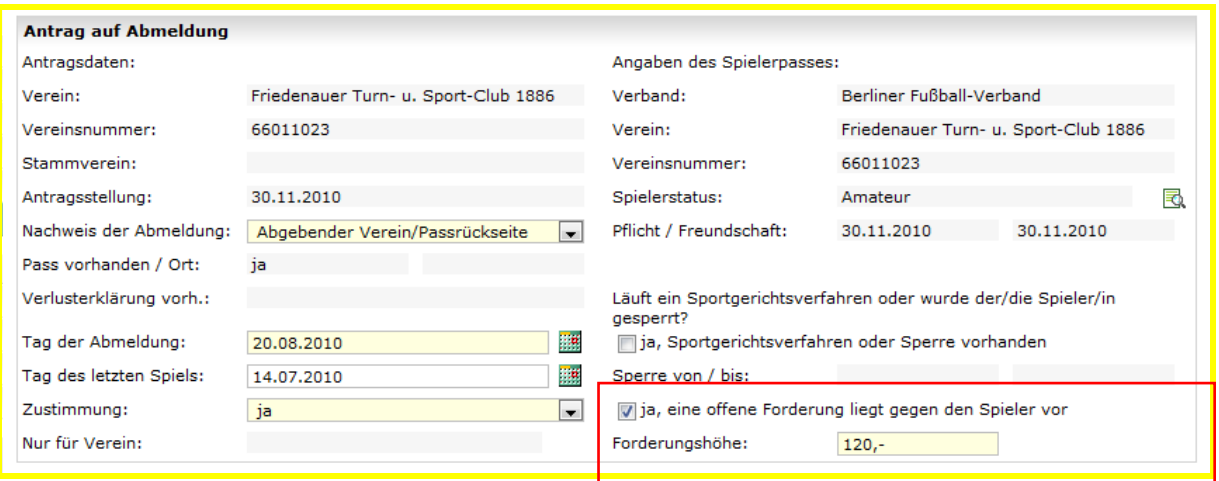

Abbildung 4 - Pass Online – Offene Forderung im Kontext Abmeldung

### **3.2 Offene Forderungen im Rahmen eines Online Vereinswechsels erfassen**

Liegt dem aufnehmenden Verein bei der Antragserfassung der Spielerpass des abgebenden Vereins vor, kann dieser im Antrag eine offene Forderung erfassen, sofern diese auf dem Pass notiert wurde.

Wurde für den Spieler z.B. im Rahmen einer Online-Abmeldung bereits eine offene Forderung hinterlegt, wird diese im Online-Vereinswechselantrag angezeigt, kann aber durch den aufnehmenden Verein nicht bearbeitet werden.

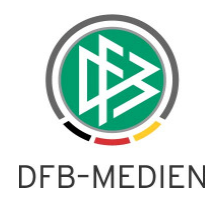

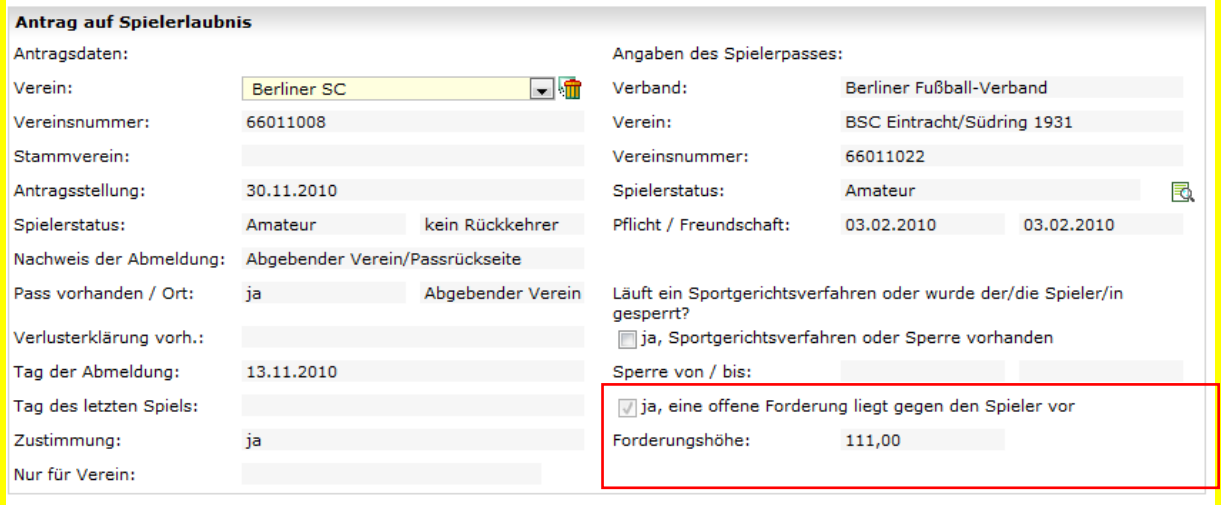

Abbildung 5 - Pass Online – Offene Forderung im Kontext Vereinswechsel anzeigen

Wenn zu einer älteren Spielberechtigung noch eine offene Forderung vorliegt, dann erhält der Verein vor dem Absenden des Antrages einen entsprechenden Hinweis.

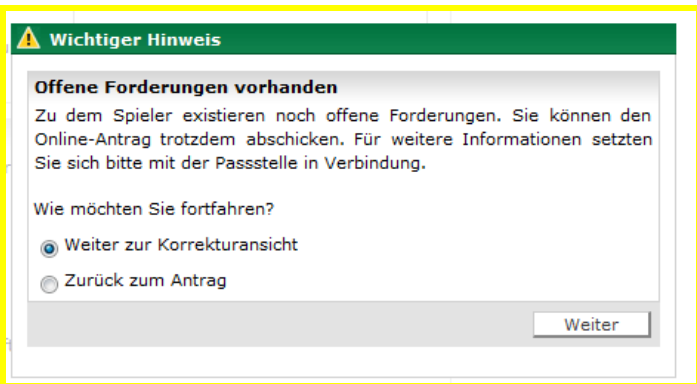

Abbildung 6 - Pass Online – Hinweismeldung bei offener Forderung

## **4. Konfigurationen / Optimierungen / Fehlerbehebungen**

### **4.1 Bereitstellung einer Konfiguration des Pass-Adressaten für Zweitspielrechte**

Im Passwesen wurde eine Systemkonfiguration bereitgestellt, in der pro Mandant definiert werden kann, ob die Spielerpässe an den Zweitverein oder an den Stammverein geschickt werden sollen. Standardmäßig haben wir für die Zweitspielrechte denselben Adressaten hinterlegt, wie er für das Gastspielrecht konfiguriert wurde.

Bitte setzen Sie sich mit Herrn Pletz (pletz@dfbnet.de) in Verbindung, wenn Sie eine andere Konfiguration wünschen.

101124\_DFBnet-Pass\_3 14\_Freigabemitteilung.doc 8 von 11 06.12.2010 11:56:00

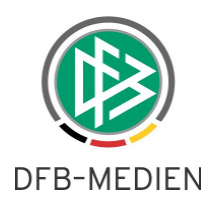

### **4.2 Bereitstellung einer Konfiguration zur Erweiterung des Bestätigungstextes im Online-Antrag**

Im Passwesen wurde eine Systemkonfiguration bereitgestellt, in der pro Mandant ein zusätzlicher Text hinterlegt werden kann, der im Online-Antrag im Bereich "Bestätigung des Vereins" unterhalb des Standardtextes ausgegeben wird.

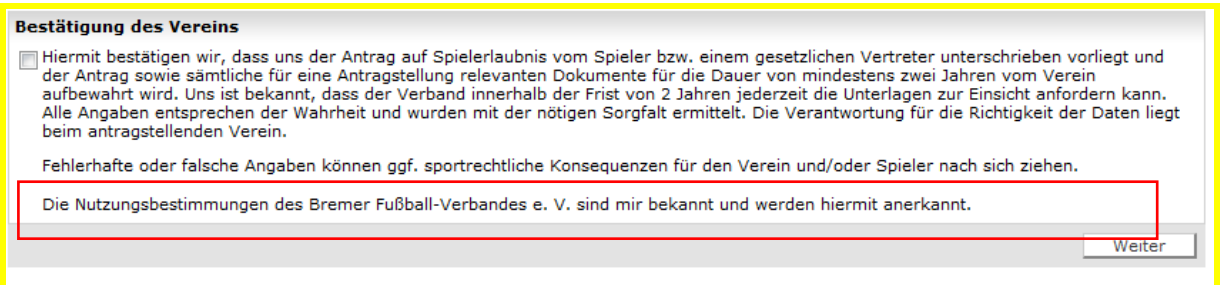

Abbildung 7 - Pass Online – Konfiguration Bestätigungstext

### **4.3 DFB Client : Fristablaufdatum für TMS -Freigabeverfahren**

Auch für DFB-Freigaben mit der Kennzeichnung TMS werden die konfigurierten Bearbeitungsfristen hinterlegt.

#### **4.4 Auswertung SV-Jahresmeldungen korrigiert**

Im Passwesen existiert eine Auswertung " Fehlende SV-Jahresmeldungen", die mittels eines Filters auf alle vor einem definierten Fristablauf beendeten Verträge eingeschränkt werden kann.

Die Abfrage wurde korrigiert, so dass nur noch die Verträge angezeigt werden, bei denen die Jahresmeldung fehlt und die Verträge vor dem Fristablaufdatum beendet wurden.

Das Endedatum der Verträge muss aber nach dem 30.06. des Vorjahres liegen.

Beispiel: Fristablauf = 15.04.2011 Vertrag A = 01.07.2009 – 15.12.2010 Vertrag B = 01.07.2009 – 30.06.2010

Ergebnis der Abfrage: Es wird nur der Vertrag A aufgelistet

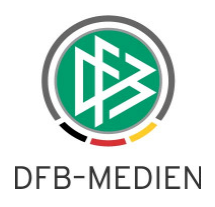

### **4.5 Hinweismeldung beim Vertragsaufhebung erweitert**

Im Passwesen besteht ein wesentlicher Unterschied zwischen der Funktion "Vertrag vorzeitig beenden" und "Vertrag aufheben".

Durch die Aktion "Vertrag vorzeitig beenden", kann der Bearbeiter ein neues Vertragsendedatum speichern.

Durch die Aktion "Vertrag aufheben" dagegen wird der Vertrag storniert. Sofern für den Spieler bereits ein Vertragsspielrecht ausgestellt wurde, wird dieses ebenfalls automatisch mit storniert.

Die Sicherheitsmeldung, die beim Auswählen der Aktion "Aufheben eines Vertrages" ausgegeben wird, wurde um ein rotes Ausrufezeichen erweitert.

Hat der Bearbeiter versehentlich die falsche Aktion gewählt, kann dieser den Vorgang wie bisher abbrechen.

### **4.6 Spielerportrait Karteireiter zusätzliches Spielrecht – Darstellung erweitert**

Bisher konnten im Karteireiter "Zusätzliche Spielrechte" maximal vier weitere Spielrechte angezeigt werden. Der Dialog wurde um eine Scrollbar (Bildschirmbalken) erweitert, so dass weitere Spielrechte angezeigt werden können.

### **4.7 Neuer Artikel für Jugendfördergemeinschaften**

Für den Fall, dass im Rahmen eines Vereinswechsels ein Spieler von einer Jugendfördergemeinschaft in den Stammverein wechselt oder umgekehrt, können im System andere Artikel konfiguriert werden als im Falle eines regulären Vereinswechsels.

### **4.8 BEFV – Neue Spielberechtigungsart "Behindertensportverband"**

Im Mandanten BEFV wurde eine neue Spielberechtigungsart konfiguriert.

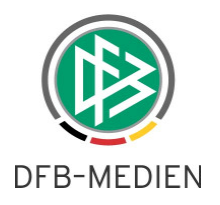

# **5. Abbildungsverzeichnis**

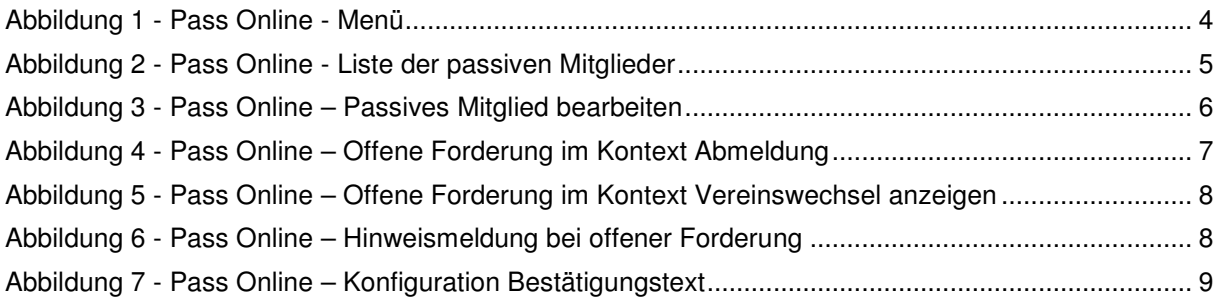

# **6. Bearbeitungshistorie**

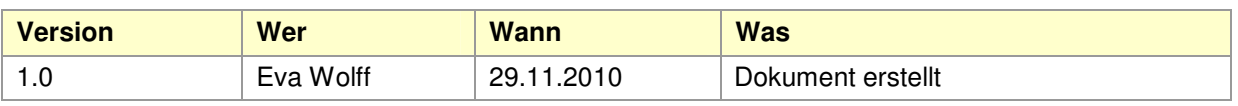